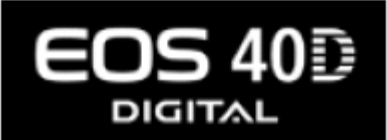

# Versión 1.1.1 de Actualización de Firmware para EOS 40D

# **Cambios en el Firmware**

La Versión 1.1.1 de Actualización de Firmware incorpora las siguientes correcciones y mejoras.

- 1. Corrige un mal funcionamiento que ocasiona que se muestre, en raras ocasiones, una indicación de bajo nivel de batería al usar la lente EF USM F1.2L II de 85 mm. Dependiendo de la temporización de la verificación de la batería de la cámara, el nivel de la batería mostrado en el panel de datos de la LCD de la cámara puede indicar "**la batería se agotará pronto**" o "debe **recargarse la batería**", aun cuando el nivel de capacidad de la batería sea suficiente.
- 2. Corrige un mal funcionamiento que ocasiona que se muestre, en raras ocasiones, un error de mal funcionamiento del **Sensor de Autolimpieza** de tipo "**Err 06**" en el monitor LCD de la cámara y en el panel de datos de la LCD, aun cuando la Unidad del Sensor de Autolimpieza está funcionando normalmente. Este mensaje puede aparecer dependiendo de la sincronización cuando se activa la cámara.
- 3. Corrige un mal funcionamiento que evita que se impriman los colores correctos en la impresión directa. Las imágenes RAW capturadas con los Estilos de Imágenes personalizados (Esmeralda, etc.) de la cámara que se han descargado desde el sitio Web de Canon y se han registrado bajo "User Def. 2" o "User Def. 3".
- 4. Modifica el nivel de brillo del sujeto, lo cual ocasiona que se active el haz de "AF-assist" al utilizar un dispositivo Speedlite externo.
- 5. Permite que se active un flash externo conectado a la terminal de sincronización de la cámara aun cuando se activa el flash incorporado de la cámara.

La Versión 1.1.1 del Firmware es para las cámaras EOS 40D con firmware hasta la versión 1.1.0. Si el firmware de la cámara ya corresponde a la versión 1.1.1, no es necesario actualizar el firmware.

Antes de descargar la actualización del firmware, asegúrese de leer el contenido completo de este documento.

# **Precauciones**

Una falla de energía durante la operación de escritura del firmware podría deshabilitar la cámara.

- o Utilice una Batería con carga completa o un Kit de Adaptador AC (Opcional) ACK-E2 dedicado para la actualización del firmware.
- o No desactive la energía durante la operación de escritura del firmware.
- o No abra la cubierta de la ranura de la tarjeta CF durante la operación de escritura del firmware.

No presione los botones de la cámara durante la operación de escritura del firmware.

# **Preguntas y Respuestas acerca del Firmware**

¿Qué ha cambiado en la Versión 1.1.1 del Firmware?

Se han incorporado las siguientes correcciones y mejoras.

- 1. Corrige un mal funcionamiento que ocasiona que se muestre, en raras ocasiones, una indicación de bajo nivel de batería al usar la lente EF USM F1.2L II de 85 mm. Dependiendo de la temporización de la verificación de la batería de la cámara, el nivel de la batería mostrado en el panel de datos de la LCD de la cámara puede indicar "**la batería se agotará pronto**" o "**debe recargarse la batería**", aun cuando el nivel de capacidad de la batería sea suficiente. Este error puede ocurrir solamente cuando se utiliza la lente EF USM F1.2L II de 85 mm en combinación con la EOS 40D y no ocurre con otras cámaras y otros lentes.
- 2. Corrige un mal funcionamiento que ocasiona que se muestre, en raras ocasiones, un mal funcionamiento del **Sensor de Autolimpieza** de tipo "**Err 06**" en el monitor LCD de la cámara y en el panel de datos de la LCD, aun cuando la Unidad del Sensor de Autolimpieza está funcionando normalmente. Este mensaje puede aparecer dependiendo de la sincronización cuando se activa la cámara.
- 3. Corrige un mal funcionamiento que evita que se impriman los colores correctos en la impresión directa. Las imágenes RAW capturadas con los Estilos de Imágenes personalizados (Esmeralda, etc.) de la cámara que se han descargado desde el sitio Web de Canon y se han registrado bajo "User Def. 2" o "User Def. 3". Los datos de imagen RAW capturados bajo las condiciones anteriores no presentan problemas. Este error solamente ocurre durante la impresión directa.
- 4. Modifica el nivel de brillo del sujeto, lo cual ocasiona que se active el haz de "AF-assist" al utilizar un dispositivo Speedlite externo. El haz de "AF-assist" del dispositivo Speedlite externo se activa aun cuando el brillo de la luz externa no lo requiera.
- 5. Permite que se active un flash externo conectado a la terminal de sincronización de la cámara aun cuando el flash incorporado de la cámara se active.

¿Se incluyen en este firmware las mejoras hechas a las versiones anteriores?

Sí, se incluyen.

Cambios en la Versión 1.0.8:

1. Corrige un error en el cual la operación de Estabilización de Imagen emite un sonido cuando se presionan ciertos botones, con la lente EF-S IS f/4-5.6 de 55-250 mm colocada en la cámara.

Al presionar el botón del obturador hasta la mitad o al presionar el botón AF-ON, el sonido de la operación de IS es normal. (Este error no afectará la duración de las partes de la unidad IS)

- 2. Corrige un error en el cual la operación de la Estabilización de Imagen emite un sonido proveniente de las lentes cuando se colocan lentes IS en la cámara.
- 3. Corrige un error en el cual una parte de la imagen tiene una apariencia poco natural cuando se revisa en la LCD.

Dependiendo del color del fondo, los bordes de algunos objetos en la imagen pueden parecer dentados y lucir poco naturales. (Aun si la imagen reproducida en la LCD de la cámara se ve afectada por este error, los datos de imagen reales no se ven afectados.)

4. Corrige los errores en las pantallas de menú en español y en noruego. Español:

En la configuración del temporizador de medición de la fijación de Función de Vista en Vivo, las unidades para 10 y 30 minutos están en la forma singular "minuto"; se han corregido a "minutos".

Noruego:

El Estilo de Imagen se mostraba como "Bildetype"; se corrigió a "Bildestil".

Cambios en la Versión 1.0.5:

1. Durante las tomas de fotografía remota, las imágenes se despliegan en el monitor LCD de la cámara justo después de haberse tomado.

Al usar la toma de fotografía remota con una tarjeta CF en la cámara, cuando se transfieren las imágenes a la PC y la tarjeta CF, las imágenes tomadas se mostrarán en el monitor LCD de la cámara inmediatamente después de tomarse. Para obtener información sobre cómo configurar por cuánto tiempo se muestran las imágenes después de haberse tomado, refiérase al manual de instrucciones.

2. Al reproducir las imágenes justo después de recuperarse desde la Desactivación Automática, la pantalla mostrará la última imagen reproducida.

Si la cámara se desactiva automáticamente mientras se reproducen las imágenes, la última imagen reproducida se mostrará si se activa nuevamente la energía y se reanudan las operaciones de reproducción.

- 3. Corrige un mensaje de advertencia en coreano que aparece cuando se actualiza el firmware.
- 4. Corrige los errores en las pantallas de menú en español.

Corrige un error en la memoria flash para el idioma español (C.Fn:2-1).

- 5. Corrige un error que evita la impresión con algunos sistemas de impresión.
- 6. Corrige un error poco común en el cual la secuencia de los números de archivo o de los números de imagen no es la correcta (en ocasiones se omiten algunos números).
- 7. Corrige un error en el cual las imágenes RAW no se pueden abrir desde las aplicaciones de la competencia.

### ¿Cómo verifico el número de versión actual de firmware de la cámara?

Active el Interruptor de Energía y presione el botón <MENU> (Menú) para mostrar el menú. Haga girar el Selector Principal y el Selector de Control Rápido y verá "Firmware Ver.X.X.X" al final de las fijaciones mostradas en la configuración 3 (en amarillo), que es el número de versión de firmware instalada actualmente.

Nota: Seleccione el modo <P> (o uno de los de la zona creativa). La versión del firmware no aparecerá en la zona básica.

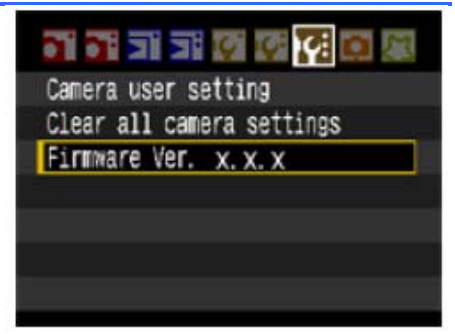

## ¿Cómo actualizo el firmware?

Estas son dos maneras de actualizar el firmware de la cámara.

- 1. Descargue el archivo de firmware de este sitio web e instale la actualización como se muestra en el procedimiento de actualización.
- 2. Lleve la cámara a un Centro de Servicio Canon para que le actualicen el firmware. Si escoge el segundo de los métodos, comuníquese con un Centro de Servicio Canon en su región.

¿Necesito algún equipo especial para actualizar el firmware?

El equipo necesario es el siguiente:

(1-A) Batería BP-511A o BP-511 (la batería deberá estar completamente cargada.) (1-B) Kit de Adaptador AC ACK-E2 (se vende por separado) (2) Tarjeta CF (64 MB o más, 16 GB o menos)

Para suministrar energía a la cámara, se necesita ya sea (1-A) o (1-B).

¿Cómo copio el archivo de firmware descargado en la tarjeta CF?

Se proporcionan dos métodos para copiar el archivo de firmware descargado.

- 1. Si tiene un lector de tarjeta CF, copie el archivo de firmware en la tarjeta CF mediante un lector de tarjetas CF.
- 2. Por favor, conecte la cámara y una computadora personal con un cable USB y copie el archivo de firmware en la tarjeta CF en la cámara. Use la aplicación del Utilitario de EOS incluida con la cámara para copiar el archivo.

No tengo el equipo necesario para actualizar eI firmware.

Comuníquese con un Centro de Servicio Canon en su región.

# **Preparación para la actualización del firmware**

El procedimiento de actualización del firmware está disponible en este archivo PDF. Descargue el archivo PDF y lea el procedimiento cuidadosamente antes de actualizar el firmware.

# **Procedimientos de actualización del firmware**

En las siguientes instrucciones, X.X.X o xxx indica la versión actual del firmware o la versión para la actualización del firmware.

(1) Formateo de la Tarjeta CF

Asegúrese de revisar cuidadosamente el contenido de la tarjeta CF antes de formatear.

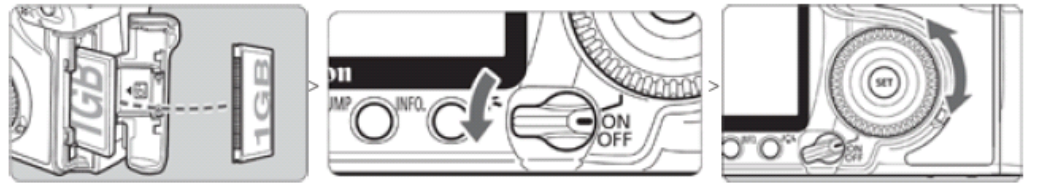

Inserte la tarjeta CF en la cámara y active el Interruptor de Energía.

- o Presione el botón <MENU> (Menú).
- o Haga girar el Selector Principal y el Selector de Control Rápido para la selección de [Format] (Formato) y presione el botón <SET> (Fijar).
- o Haga girar el Selector de Control Rápido para seleccionar [OK] y presione el botón <SET> (Fijar).
- o Desactive la cámara y retire la tarjeta CF de la cámara.

### (2) Descargue el archivo de actualización del firmware de este documento

Descargue el archivo comprimido de extracción automática que corresponda al sistema operativo de su computadora.

Extraiga el contenido del archivo descargado para crear el archivo de actualización del firmware.

Archivo de actualización del firmware Nombre del Archivo: 40d00111.fir Tamaño del archivo: 8,193,788 bytes

Cómo Extraer el Archivo de Actualización del Firmware

### **Windows**

Haga doble clic en el archivo descargado.

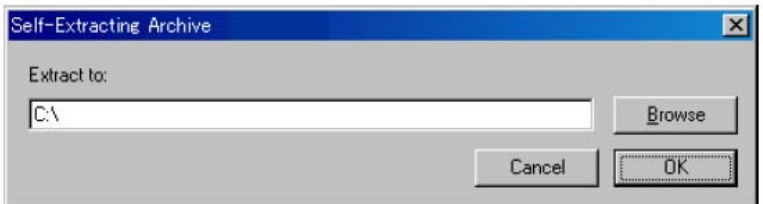

Al hacer clic en [OK], se extraerá el contenido del archivo y se creará el archivo de actualización del firmware

### **Macintosh**

El archivo descargado se extraerá automáticamente y se creará el archivo de actualización del firmware. Si el archivo descargado no se extrae automáticamente, haga doble clic en el archivo descargado.

Cómo Confirmar el Tamaño de Archivo

#### **Windows**

Haga clic derecho en el icono del archivo de actualización del firmware y seleccione el comando [Properties] (Propiedades) en el menú que se despliega.

#### **Macintosh**

Seleccione el icono del archivo de actualización del firmware y luego seleccione el comando [Get Info] (Obtener Información) del menú [File] (Archivo).

Existen dos formas de instalar la actualización del firmware:

1. Para instalar desde una tarjeta CF, siga los procedimientos descritos en el Paso (3-1), luego omita el Paso 4-1 y continúe con el Paso 5.

2. Para instalar directamente desde una computadora compatible, omita el Paso 3-1 y siga los procedimientos del Paso 4-1 en adelante.

(3-1) Copie el archivo de actualización del firmware en la tarjeta CF.

Inserte en el lector de tarjetas CF una tarjeta CF previamente formateada desde la cámara. Copie el archivo de actualización de firmware en la primera ventana que aparece cuando se abre la tarjeta CF (el directorio raíz).

Retire la tarjeta CF del lector de tarjetas.

\* Al retirar la tarjeta CF, asegúrese de hacerlo de la forma descrita en los documentos para la computadora o el lector de tarjetas.

\* Si el archivo de actualización del firmware se coloca en una carpeta secundaria de la tarjeta CF, la cámara no lo verá.

(3-2) Inicie la actualización del firmware.

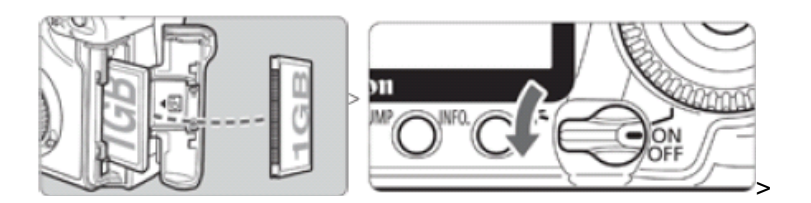

Haga girar el Selector de Modo para seleccionar el modo <P> (o uno de los modos de la zona creativa). Inserte la tarjeta CF con el firmware en la cámara.

Active el Interruptor de Energía y luego presione el botón <MENU> (Menú) para mostrar el menú.

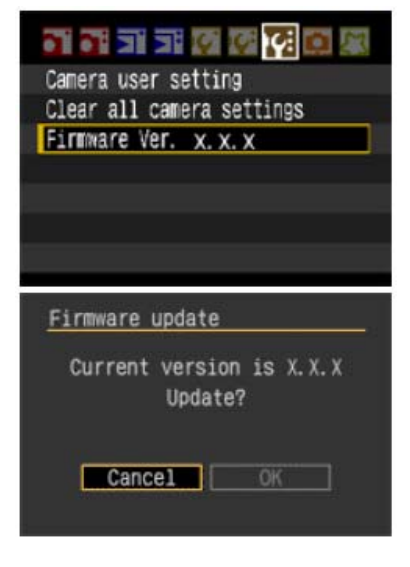

Haga girar el Selector Principal y el Selector de Control Rápido para seleccionar "Firmware Ver.x.x.x" al final de la configuración 3 (en amarillo) y luego presione el botón <SET> (Fijar).

Aparecerá la pantalla de actualización del firmware.

Haga girar el Selector de Control Rápido, seleccione [OK] (Aceptar), y luego presione el botón <SET> (Fijar). Siga el procedimiento desde el Paso (5) en adelante.

\*Si no aparece la pantalla de actualización del firmware en el monitor LCD, es posible que el archivo de actualización del firmware no se haya copiado correctamente en la tarjeta CF; en ese caso, intente nuevamente desde el paso (1).

## (4-1) Conecte la cámara y la computadora.

Haga girar el Selector de Modo para seleccionar el modo <P> (o uno de los otros modos de la zona creativa).

Inserte en la cámara una tarjeta CF previamente formateada desde la cámara.

Conecte la cámara y la computadora con el cable USB y luego active el interruptor de energía de la cámara.

### (4-2) Inicie la actualización del firmware.

### Inicie el Utilitario de EOS.

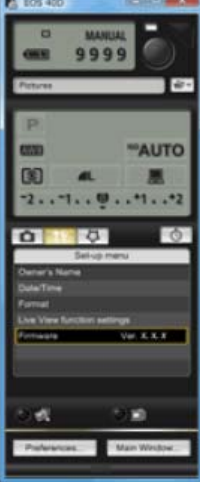

Haga clic en el botón [Camera settings / Remote shooting] (Fijaciones de la cámara/Toma de fotografía remota).

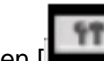

Haga clic en  $\left[\frac{1}{\sqrt{1-\frac{1}{\sqrt{1-\frac{1}{\sqrt$ 

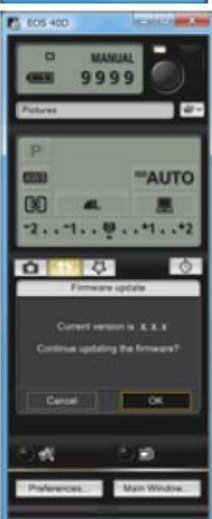

La actualización del firmware aparecerá en la pantalla de la computadora. Haga clic en el botón [OK] (Aceptar).

El archivo de actualización del firmware se copiará en la tarjeta CF cuando se siguen las instrucciones en pantalla para la selección.

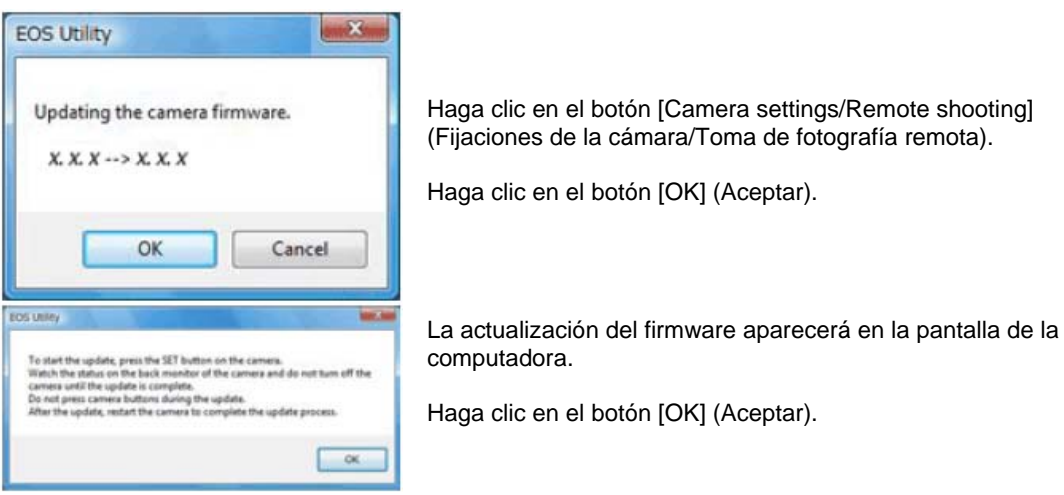

Siga el procedimiento desde el Paso (5) en adelante en la cámara.

### (5) Actualización del firmware.

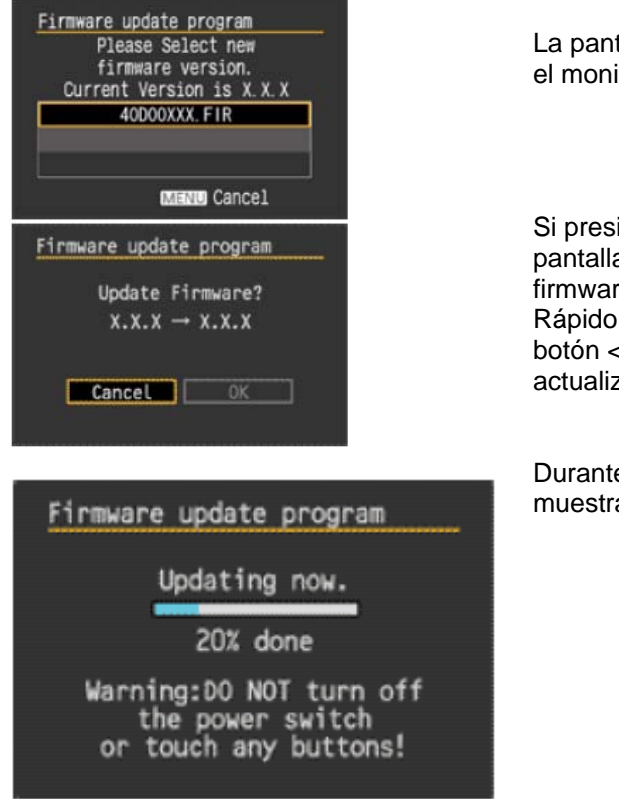

La pantalla que se muestra a la izquierda aparecerá en el monitor LCD de la cámara.

Si presiona el botón <SET> (Fijar), aparecerá una pantalla de confirmación; verifique la actualización de firmware mostrada, haga girar el Selector de Control Rápido para seleccionar [OK] (Aceptar) y presione el botón <SET> (Fijar) nuevamente para iniciar la actualización del firmware.

Durante la actualización aparecerá el mensaje que se muestra a la izquierda.

(6) Complete la actualización del firmware.

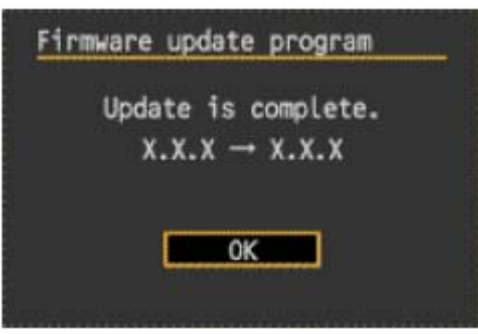

Cuando se completa la actualización, aparecerá el mensaje que se muestra a la izquierda en el monitor LCD.

Complete la actualización del firmware presionando el botón <SET> (Fijar).

Se ha completado la actualización del firmware.

Cuando se terminan las operaciones de actualización del firmware, desactive la cámara y retire la batería de la cámara por lo menos por dos segundos. Esto ocasionará que el nuevo firmware entre en efecto después de haberse colocado nuevamente la batería y después de activar la cámara.

Formateo de la tarjeta CF antes de usarla nuevamente.

Si aparece un mensaje de ERROR durante la actualización del firmware

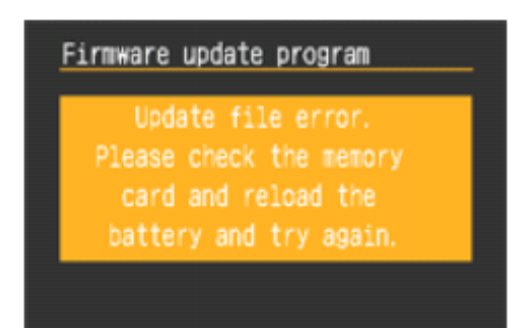

Si aparece esta pantalla, retire la batería y verifique que no existan problemas con la capacidad de la batería ni con el archivo de actualización de firmware en la tarjeta CF. Si no hay problemas, repita las operaciones de actualización nuevamente.

Si aún tiene problemas, comuníquese con el Centro de Servicio Canon de su región.

# **Acuerdo de Licencia de Usuario Final**

### ¡IMPORTANTE!

IMPORTANTE: ¡LEA ESTE ACUERDO CUIDADOSAMENTE ANTES DE HACER CLIC EN LOS HIPERVÍNCULOS DE ESTE DOCUMENTO!

Este Acuerdo de Licencia (el "Acuerdo") es un acuerdo legal entre usted y Canon Inc. ("Canon") bajo el cual Canon proporciona el programa de software para actualizar el firmware de los productos de cámara digital Canon "EOS 40D" (el "Software"). AL HACER CLIC EN LOS HIPERVÍNCULOS DE ESTE DOCUMENTO, USTED ACEPTA QUE ESTÁ DE ACUERDO CON LOS TÉRMINOS Y LAS CONDICIONES DE ESTE ACUERDO. SI USTED NO ACEPTA LOS TÉRMINOS NI LAS CONDICIONES DE ESTE ACUERDO, NO DESCARGUE ESTE PROGRAMA DE SOFTWARE. EN TAL CASO, NO PODRÁ UTILIZAR EL **SOFTWARE** 

1. OTORGAMIENTO DE LA LICENCIA: Canon le otorga una licencia personal y no exclusiva para instalar el Software directamente o por otro medio, como un disco duro o memoria CompactFlash y usarlo en la cámara digital Canon "EOS 40D" de su propiedad.

Usted no podrá asignar, subcontratar la licencia, vender, alquilar, arrendar ni dar en préstamo, traspasar ni transferir de ninguna manera a terceras partes ni copiar, duplicar, traducir o convertir el Software hacia otro lenguaje de programación, excepto por lo que se disponga explícitamente en este documento. Usted no podrá alterar, modificar, desensamblar, descompilar ni aplicar reingeniería al Software ni permitirá que un tercero lo haga por usted. Usted no podrá modificar, retirar ni borrar los avisos de Derechos de Autor de Canon que contiene el Software.

A excepción de las disposiciones explícitas incluidas en este documento, Canon no le transfiere ni le otorga a usted licencia ni derecho alguno, explícito o implícito, en relación con cualquier propiedad intelectual de Canon.

2. PROPIEDAD Y DERECHOS DE AUTOR: El Software tiene derechos de autor y es propiedad de Canon. Usted acepta y reconoce que Canon no le transfiere a usted ni los intereses de propiedad ni la propiedad intelectual del Software según este Acuerdo ni de ningún otro modo, y que Canon mantiene todos los derechos, títulos e intereses en relación con el Software.

3. RESTRICCIONES DE EXPORTACIÓN: Usted acepta cumplir con todas las leyes y disposiciones vigentes de exportación del país involucrado y acepta no exportar ni reexportar el Software, directa o indirectamente, en violación a dichas leyes y disposiciones.

4. ASISTENCIA Y ACTUALIZACIÓN: Canon, las empresas subsidiarias y filiales de Canon, los distribuidores y concesionarios de Canon no son responsables del mantenimiento ni de ayudarle a utilizar el Software. No habrá disponibilidad de actualizaciones, correcciones ni de asistencia para el Software.

5. LIMITACIÓN DE RESPONSABILIDAD: ESTE PROGRAMA DE SOFTWARE SE OFRECE EN LAS CONDICIONES EN QUE SE ENCUENTRE Y SIN GARANTÍAS EXPRESAS NI IMPLÍCITAS DE NINGÚN TIPO, INCLUSO, Y SIN LIMITARSE A, LAS GARANTÍAS IMPLÍCITAS DE COMERCIALIZACIÓN Y APTITUD PARA UN PROPÓSITO ESPECÍFICO. USTED ASUME LA TOTALIDAD DEL RIESGO EN RELACIÓN CON LA CALIDAD Y EL FUNCIONAMIENTO DEL SOFTWARE. SI EL SOFTWARE RESULTASE DEFECTUOSO, USTED (Y NO CANON, NI LAS EMPRESAS SUBSIDIARIAS Y FILIALES DE CANON NI LOS DISTRIBUIDORES Y CONCESIONARIOS DE CANON) ASUME EL COSTO TOTAL DE TODOS LOS SERVICIOS, REPARACIONES O CORRECCIONES NECESARIOS. ES POSIBLE QUE ESTA EXCLUSIÓN NO APLIQUE EN SU CASO EN LOS ESTADOS EN LOS CUALES NO SE PERMITE LA EXCLUSIÓN DE LAS GARANTÍAS IMPLÍCITAS.

Canon, las empresas subsidiarias y filiales de Canon, los distribuidores y concesionarios de Canon no garantizan que las funciones contenidas en el software satisfarán sus requisitos ni que la operación del software será ininterrumpida o libre de errores.

EN NINGÚN CASO CANON, LAS EMPRESAS SUBSIDIARIAS O FILIALES DE CANON NI LOS DISTRIBUIDORES O CONCESIONARIOS DE CANON SERÁN RESPONSABLES POR NINGÚN DAÑO NI PERJUICIO (LO QUE INCLUYE, SIN LIMITARSE A, LUCRO CESANTE, PÉRDIDA DE INFORMACIÓN COMERCIAL, PERJUICIO POR PARALIZACIÓN U OTROS DAÑOS Y PERJUICIOS INCIDENTALES O CONSECUENTES) QUE SURJAN DEL SOFTWARE, DEL USO DEL SOFTWARE O DE LA INCAPACIDAD DE USAR EL SOFTWARE, AUNQUE A CANON, A LAS EMPRESAS SUBSIDIARIAS O FILIALES DE CANON, A LOS RESPECTIVOS DISTRIBUIDORES O CONCESIONARIOS DE CANON SE LES HAYA NOTIFICADO DE LA POSIBILIDAD DE TALES DAÑOS Y PERJUICIOS. ES POSIBLE QUE LA ANTERIOR LIMITACIÓN O EXCLUSIÓN NO APLIQUE EN SU CASO EN LOS ESTADOS EN LOS CUALES NO SE PERMITE LA LIMITACIÓN NI LA EXCLUSIÓN DE LA RESPONSABILIDAD POR DAÑOS Y PERJUICIOS INCIDENTALES O CONSECUENTES.

CANON, LAS EMPRESAS SUBSIDIARIAS Y FILIALES DE CANON, LOS DISTRIBUIDORES Y CONCESIONARIOS DE CANON NO TENDRÁN OBLIGACIÓN ALGUNA DE INDEMNIZARLE A USTED POR CUALQUIER RECLAMO O DEMANDA QUE PRESENTEN TERCEROS Y QUE ALEGUEN QUE EL SOFTWARE O EL USO DE ÉSTE INFRINGE CUALQUIER PROPIEDAD INTELECTUAL DE DICHOS TERCEROS.

6. PLAZO: Este Acuerdo es válido desde el momento en que usted pulsa "Acepto" al final de esta página. Usted puede rescindir este Acuerdo al borrar el Software. Este Acuerdo también se dará por terminado si usted no cumple con cualquiera de los términos de este Acuerdo. Además de que Canon ejercerá sus respectivos derechos jurídicos, usted deberá borrar prontamente el Software.

7. AVISO DE DERECHOS RESTRINGIDOS DEL GOBIERNO DE LOS EE. UU.: El Software es un "artículo comercial", según se define tal término en la disposición 2.101 del Título 48 del Código de Reglamentos Federales de los EE. UU. (octubre de 1995), que consiste en "software comercial para computadoras" y "documentación de software comercial para computadoras", según se usan tales términos en la disposición 12.212 del Título 48 del Código de Reglamentos Federales de los EE. UU. (septiembre de 1995). De conformidad con la disposición 12.212 del Título 48 del Código de Reglamentos Federales de los EE. UU. y las disposiciones de la 227.7202-1 a la 227.72024 del Título 48 del Código de Reglamentos Federales de los EE. UU. (junio de 1995), todos los Usuarios Finales del Gobierno Estadounidense deberán adquirir el Software únicamente con los derechos aquí establecidos. El fabricante es Canon Inc./30-2, Shimomaruko 3-chome, Ohta-ku, Tokio 146-8501, Japón.

8. DIVISIBILIDAD: En caso de que alguna corte o algún tribunal de una jurisdicción competente declare o encuentre que cualquier disposición de este Acuerdo contraviene la ley, dicha disposición quedará nula y

sin efecto con respecto a la jurisdicción de dicha corte o tribunal, y todas las demás disposiciones de este Acuerdo permanecerán en plena vigencia y efecto.

9. ACEPTACIÓN: AL HACER CLIC EN LOS HIPERVÍNCULOS DE ESTE DOCUMENTO, USTED ADMITE QUE HA LEÍDO ESTE ACUERDO, QUE LO HA COMPRENDIDO Y QUE ACEPTA LA OBLIGACIÓN DE SOMETERSE A SUS TÉRMINOS Y CONDICIONES. USTED TAMBIÉN ACEPTA QUE ESTE ACUERDO ES LA ÚNICA Y COMPLETA DECLARACIÓN DE ACUERDO ENTRE USTED Y CANON EN RELACIÓN CON EL ASUNTO OBJETO DE ÉSTE, Y QUE REEMPLAZA TODAS LAS PROPUESTAS O ACUERDOS ANTERIORES, ORALES O ESCRITOS, Y CUALQUIERA OTRA COMUNICACIÓN ENTRE LAS PARTES EN RELACIÓN CON EL ASUNTO OBJETO DE ESTE ACUERDO. NINGUNA MODIFICACIÓN A ESTE ACUERDO ENTRARÁ EN VIGENCIA A MENOS QUE LA FIRME UN REPRESENTANTE DEBIDAMENTE AUTORIZADO DE CANON.

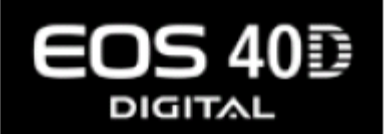

# **Descarga: Actualización del Firmware de EOS 40D**

# **Documento**

Se necesita Adobe® Reader™ para ver el archivo PDF.

Windows®: Haga clic derecho en el vínculo y guarde el archivo PDF.

Mac OS X: Haga clic en el vínculo mientras presiona la tecla Control, seleccione "Save" (Download) [Guardar (Descarga)] del menú.

Procedimientos de Actualización de Firmware (este archivo PDF)

# **Archivos para la Actualización del Firmware**

Hay dos tipos de archivos comprimidos para la actualización del firmware, según el sistema operativo de su computadora (Windows, Mac OS X). Por favor, extraiga los archivos después de la descarga.

[Versión 1.1.1 de Actualización del Firmware](http://web.canon.jp/imaging/dc/eos40d111.exe) (para extracción en Windows)

[Versión 1.1.1 de Actualización del Firmware](http://web.canon.jp/imaging/dc/eos40d111.dmg) (para extracción en Mac OS X)

Derechos de Autor © 2008 Canon Inc.